# L'I legrand<sup>®</sup>

#### LEGRAND - BP30076 87045 LIMOGES CEDEX FRANCE Téléphone : 05 55 06 87 87 - Télécopie : 05 55 06 88 88

## EMS CX<sup>3</sup> – Interface de communication Modbus/EMS CX<sup>3</sup>

#### SOMMAIRE Page

Référence(s) : 4 149 40

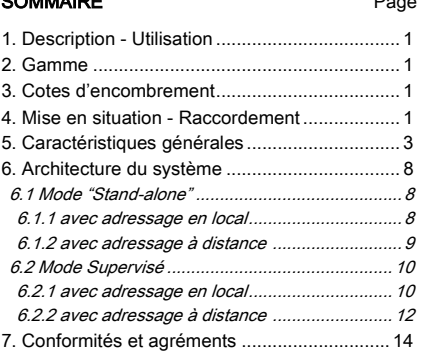

#### 1. DESCRIPTION - UTILISATION

. Module dédié à EMS CX<sup>3</sup> (Energy Management System) . Il permet la conversion de EMS CX<sup>3</sup> vers le Modbus RS485

#### Symbole :

间

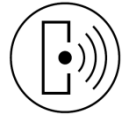

#### 2. GAMME

. Réf. n° 4 149 40 : Interface de communication Modbus RS485/ EMS CX<sup>3</sup>

#### Largeur :

. 1 module. 17,8 mm de large.

#### 3. COTES D'ENCOMBREMENT

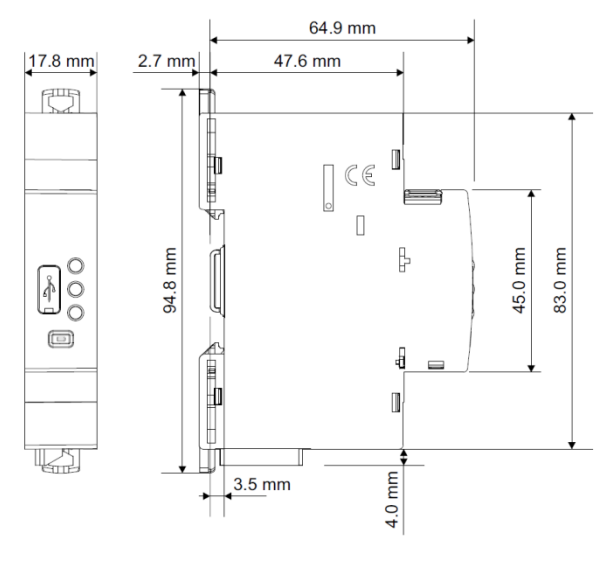

#### 4. MISE EN SITUATION - RACCORDEMENT

#### Fixation :

. Sur rail symétrique EN/IEC 60715 ou rail DIN 35

#### Positionnement de fonctionnement :

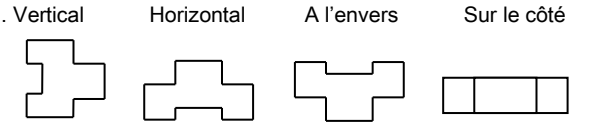

#### Alimentation :

. Obligatoire en 12 VDC via un module d'alimentation spécifique réf.4 149 45

. 2 possibilités :

par cordons communicants (réfs. 4 149 07/08/09) pour une connexion aval via des connecteurs dédiées.

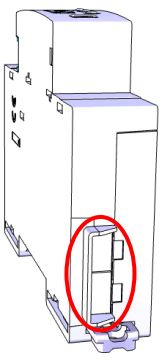

 par rails communicants (réfs.4 149 01/02/03) pour une connexion arrière via des connecteurs dédiés.

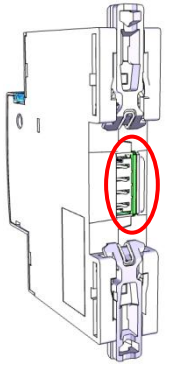

Fiche technique : F02338FR/03 Mise à jour : 30/09/2020 Créée le : 21/10/2016

#### 4. MISE EN SITUATION - RACCORDEMENT (suite)

#### Transmission des données EMS CX<sup>3</sup>(connexion des modules) :

. Par cordons communicants (réfs.4 149 07/08/09)

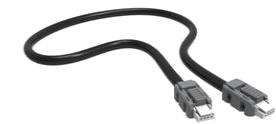

Permettent la transmission des données entre les différents modules EMS CX3.

Ce type de connexion est recommandé lorsqu'il y a peu de modules EMS CX<sup>3</sup> sur une rangée ou dans une enveloppe.

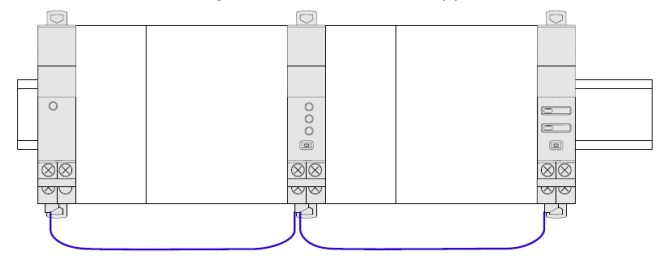

Mise en œuvre : avec cette façon de câbler, le cache plastique présent à l'arrière de tous les modules EMS CX<sup>3</sup> ne doit pas être enlevé.

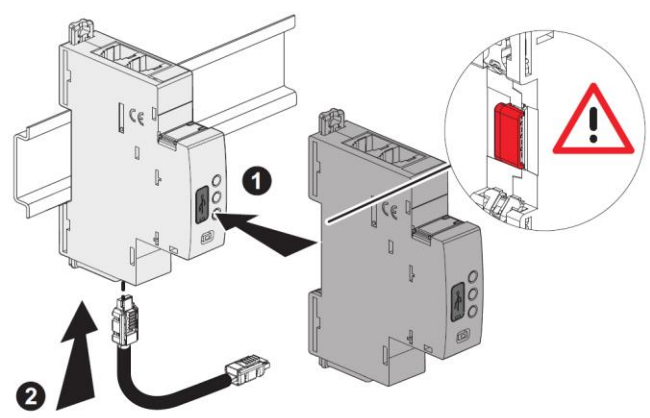

#### 4. MISE EN SITUATION - RACCORDEMENT (suite)

### Transmission des données EMS CX<sup>3</sup>(connexion des

modules) (suite):

. Par rails communicants (réfs.4 149 01/02/03).

Permettent la transmission des données entre les différents modules EMS CX3.

Ce type de connexion est recommandé lorsqu'il y a de nombreux modules EMS CX<sup>3</sup> sur une même rangée.

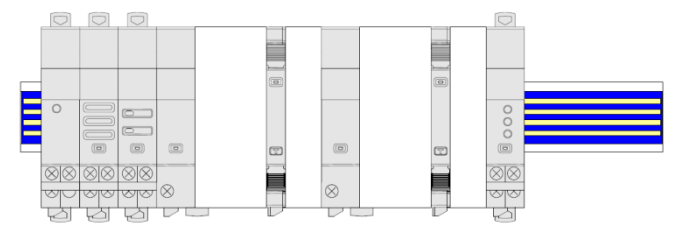

Mise en œuvre : dans cette configuration, le cache plastique présent à l'arrière de tous les modules EMS CX<sup>3</sup> doit être enlevé afin que la transmission des données puisse se faire.

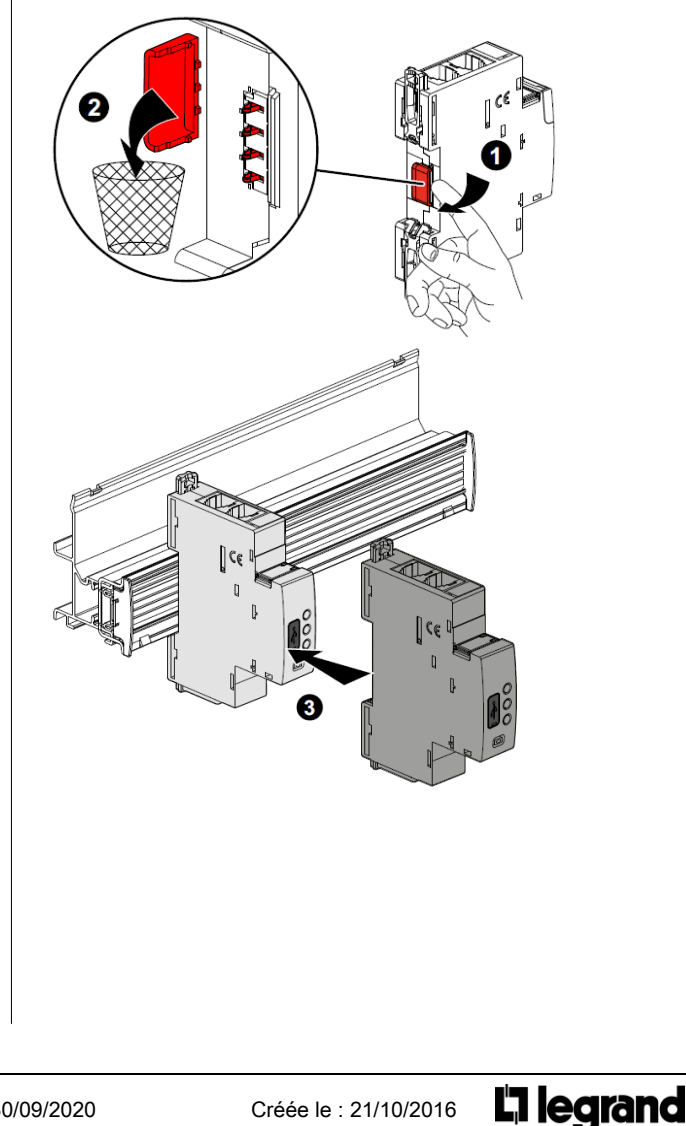

#### 4. MISE EN SITUATION - RACCORDEMENT (suite)

#### Transmission des données EMS CX<sup>3</sup>(connexion des modules) (suite):

. Par un mix entre cordons et rails communicants

- 2 possibilités :
- Plusieurs rangées connectées par rails communicants. Dans ce cas le cordon relie les rangées entre elles.

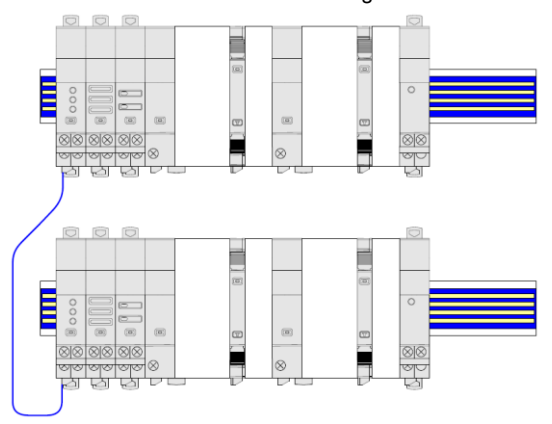

Plusieurs rangées connectées par rails et cordons communicants.

Dans ce cas, les cordons relient les modules EMS CX<sup>3</sup> sur une rangée et connectent deux rangées entre elles.

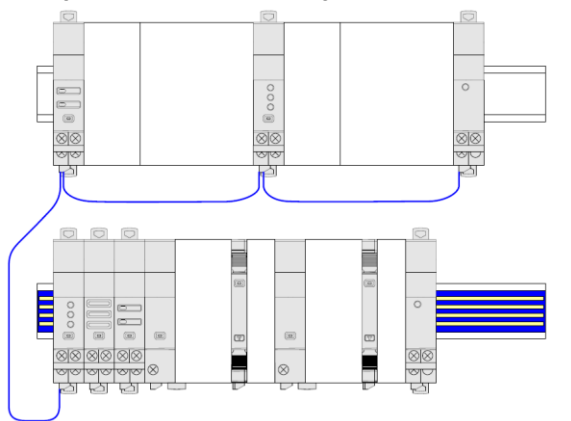

#### Port USB en face avant :

. Il permet, si nécessaire (ex. pour configurer), de connecter l'interface Nemo SX/Modbus à ordinateur un via un câble micro USB "type B" / USB du commerce.

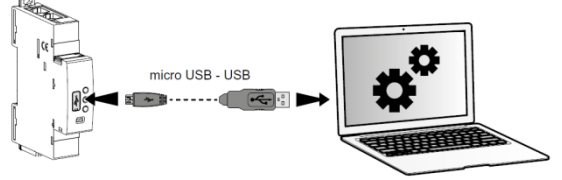

. Via le Logiciel de configuration EMS CX<sup>3</sup> (téléchargeable gratuitement) il est possible de :

- tester une installation équipée avec des modules EMS CX<sup>3</sup>
- mettre à jour le firmware des modules EMS CX<sup>3</sup>
- créer un lien entre deux modules via le menu ˝Fonction Relier˝ - configurer les caractéristiques des modules si les micro-switch du module restent sur la position 0000 (modules 4 149 30/32)
- procéder aux configurations à distances (Cf §6.2.2)

Fiche technique : F02338FR/03 Mise à jour : 30/09/2020 Créée le : 21/10/2016

#### 5. CARACTERISTIQUES GENERALES

#### Marquage face avant :

. Par tampographie ineffaçable (ligne rouge) et laser.

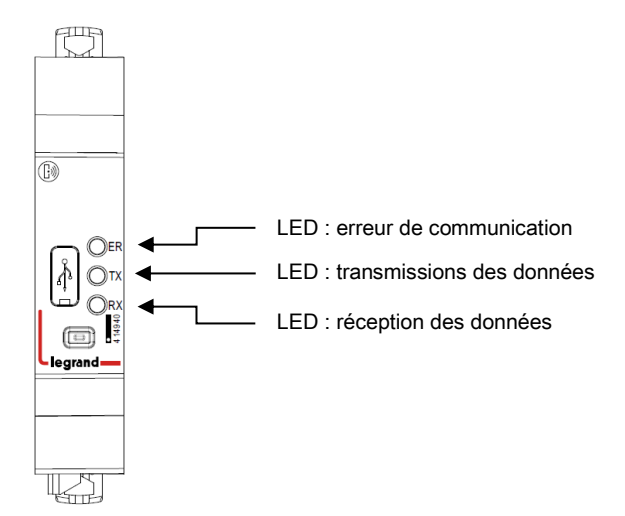

#### Marquage latéral :

. Par laser.

Côté gauche : Normes et informations de configuration

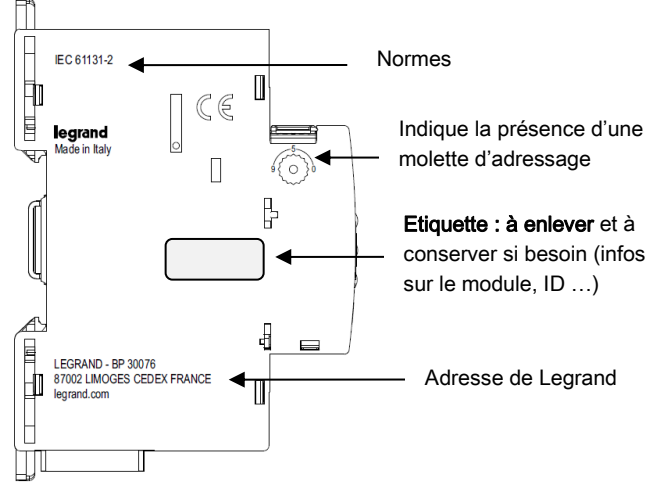

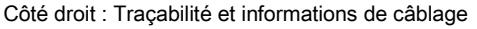

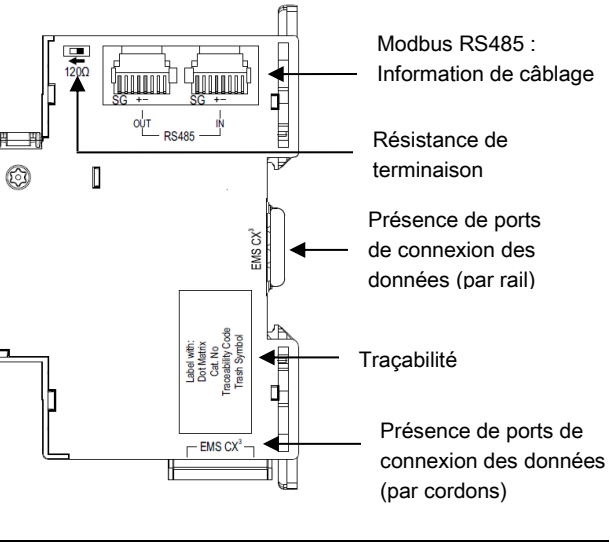

**L'1 legrand** 

3 / 14

### 5. CARACTERISTIQUES GENERALES (suite)

#### Marquage latéral (suite):

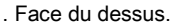

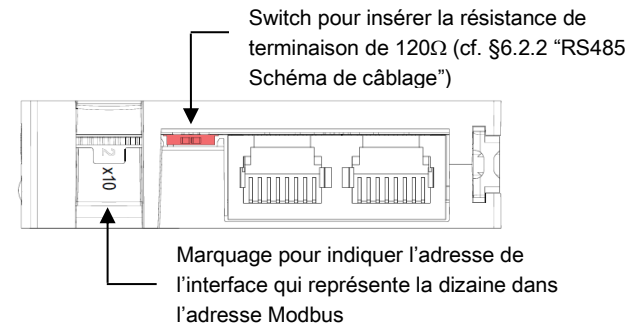

#### LED de signalisation :

. L'interface est équipée de 3 LED de signalisation :

- "ER" : LED indiquant d'éventuelles erreurs de communication → elle clignote en rouge lorsqu'une erreur de communication est détectée sur le Bus EMS CX<sup>3</sup>
- "TX" et "RX" : LED pour la transmission et la réception des informations de communication  $\rightarrow$  elles clignotent lorsqu'il y a de l'activité sur le Bus EMS CX3.

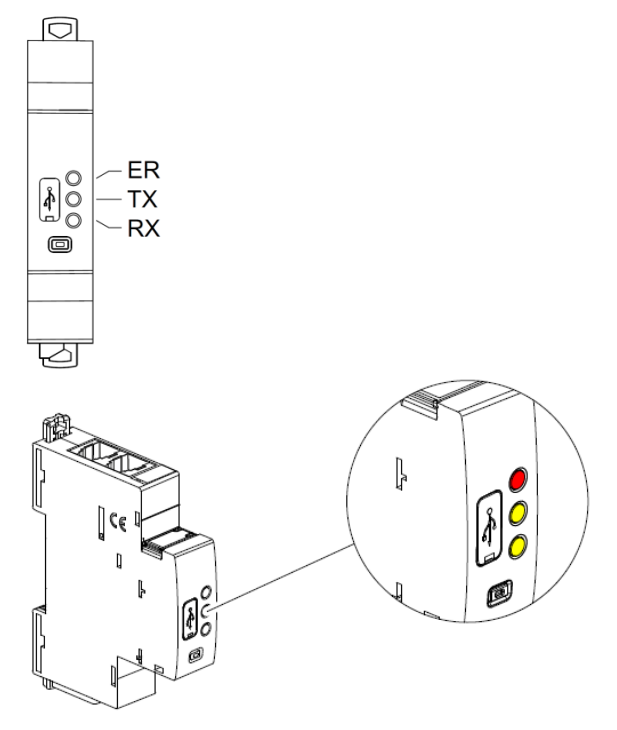

#### Bouton multifonctions :

. Donne des informations sur l'état de fonctionnement du module

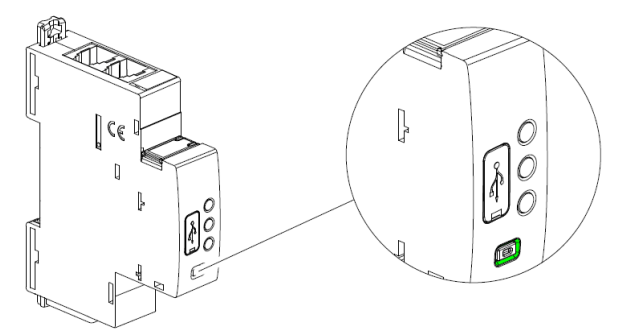

Fiche technique : F02338FR/03 Mise à jour : 30/09/2020 Créée le : 21/10/2016

#### 5. CARACTERISTIQUES GENERALES (suite)

#### Bouton multifonctions (suite) :

. Donne des informations sur l'état de fonctionnement du module . Différents états & couleurs possibles :

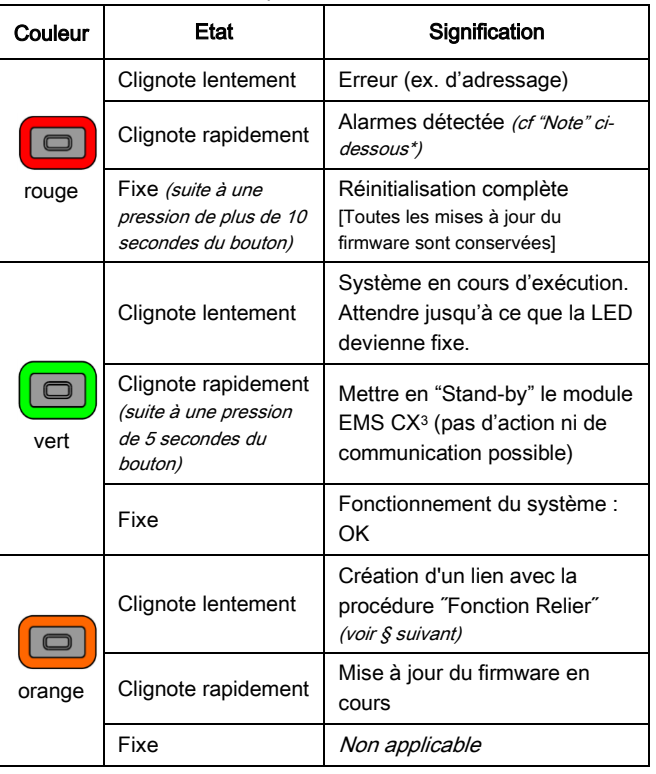

#### \* Note

#### . Listes des alarmes possibles détectées par l'interface Modbus/EMS CX3:

- perte de communication avec un module EMS CX3

- erreur d'adressage : ex. certains modules ont été adressés

localement (avec la molette) et d'autres à distance  $(ct. \S 6)$ 

- 2 modules EMS CX<sup>3</sup> avec la même fonction ont la même adresse.

#### . Arrêter les alarmes système :

 Résoudre le problème en fonction de l'erreur Pousser le bouton multifonction de l'interface de communication →

La LED de celui-ci devient verte fixe

#### 5. CARACTERISTIQUES GENERALES (suite)

#### Fonction Relier :

Cette fonction permet de lier deux modules EMS CX<sup>3</sup> pour créer une action automatique qui, une fois programmée, peut fonctionner en autonomie sans qu'une connexion à un gestionnaire ne soit nécessaire.

La règle de base est la liaison entre un module générateur d'un évènement (disjoncteur qui déclenche, un seuil dépassé, etc.) et un module générateur d'une action en conséquence (signalisation, ouverture d'un circuit par commande motorisée ou contacteur, etc.)

Les associations possibles sont les suivantes :

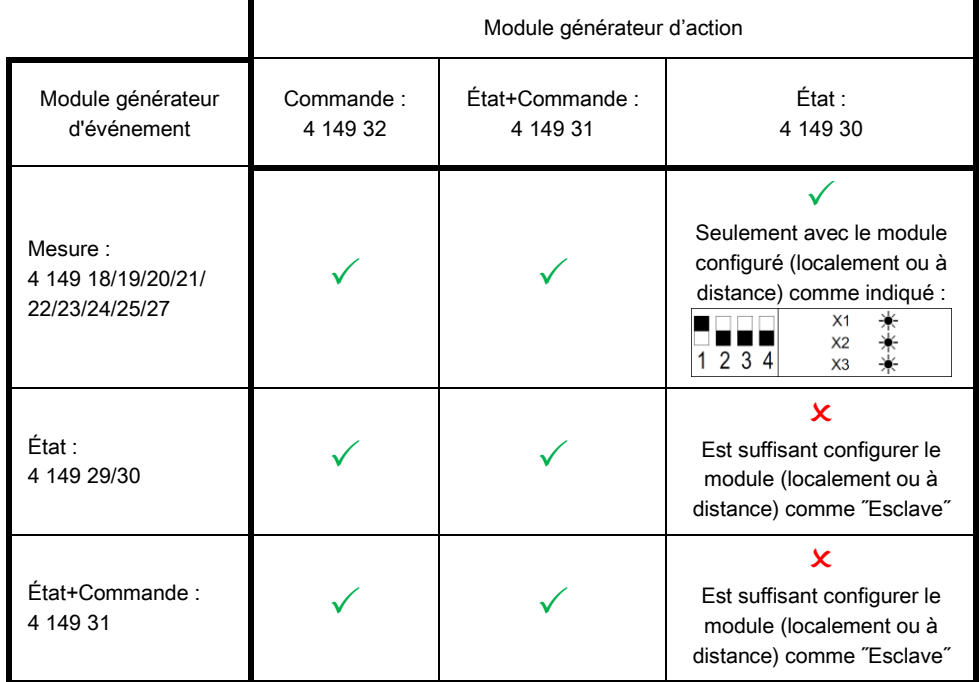

#### Note :

- l'association peut être uniquement de type 1 + 1 (1 événement et 1 action).

- les modules déjà associés ne peuvent pas être utilisés pour d'autres associations.

- toute la procédure de configuration se fait via le logiciel de configuration (disponible en ligne gratuitement). [Pour plus de détails, consultez le manuel d'installation du logiciel de configuration EMS CX<sup>3</sup> ]

Li legrand

#### 5. CARACTERISTIQUES GENERALES (suite)

#### Fonction Relier (suite):

#### Modules compatibles avec la fonctionnalité "Fonction Relier" : versions firmware et date de fabrication :

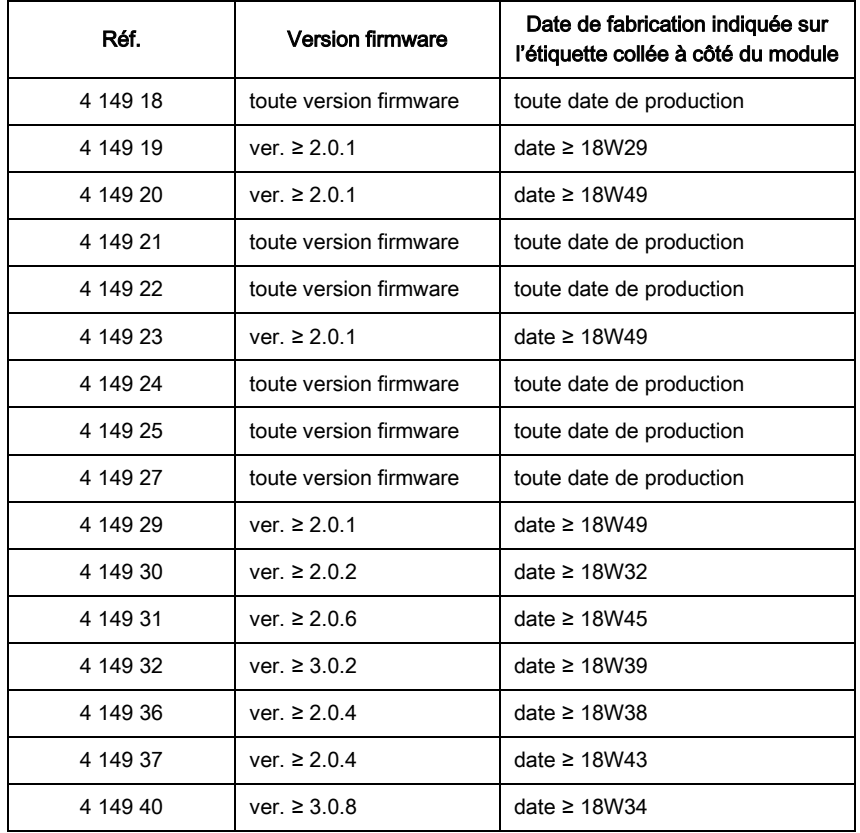

#### Caractéristiques du port de communication RS485 :

. Adresse programmable : de 1 à 247

. Séparation galvanique par rapports à l'alimentation auxiliaire

. Standard RS485 3 fils, half-duplex (+, -, Masse du Signal) ; pour le connecteur RJ45, pin 4 (-), pin 5 (+) et pin 8 (SG)

. Protocol Modbus® RTU

. L'interface EMS CX3/RS485 détecte automatiquement les paramètres Modbus des autres appareils du système et définit automatiquement ses paramètres Modbus.

. Valeurs possibles :

 Vitesse : 1,2 - 2,4 - 4,8 - 9,6 - 19,2 - 38,4 - 57,6 - 115,2 kbps Bit de parité : aucune, pair, impair Bit d'arrêt : 1 ou 2

#### Rigidité diélectrique :

. Ui = 400 V

#### Degré de pollution :

. 2 selon IEC/EN 60898-1.

#### Catégorie de surtension :

. III

#### Résistance diélectrique :

. 2500 V

#### Matières plastiques :

. Polycarbonate auto-extinguible.

- . Tenue à l'épreuve du fil incandescent à 960°C, selon la norme IEC/EN 60695-2-12
- . Classification UL 94 / IECEN 60695-11-10 : V1

L<sub>i</sub>legrand

#### 5. CARACTERISTIQUES GENERALES (suite)

#### Températures ambiantes de fonctionnement :

. Min. = -25°C. Max. = +70°C

Températures ambiantes de stockage :

. Min. = -40°C. Max. = +70°C

#### Degré ou classe de protection :

. Protection des bornes contre les contacts directs : IP2X selon normes IEC 529 – EN 60529 et NF 20-010. . Indice de protection des bornes contre les solides et liquides (appareil câblé) : IP 20 (IEC/EN 60529).

. Indice de protection de la face avant contre les solides et liquides : IP 40 (IEC/EN 60529).

. Classe II face avant plastronnée

#### Poids :

. 0,050 kg.

#### Volume emballé :

 $.0,21$  dm<sup>3</sup>.

#### Consommation :

. Valeurs à 12 VDC

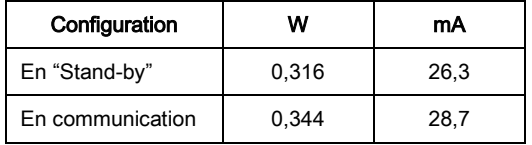

**L<sub>1</sub>** legrand

#### 6. ARCHITECTURES DU SYSTEME

EMS CX<sup>3</sup> est un système polyvalent qui selon le besoin peut être configuré et/ou utilisé en "Stand-alone" ou en "Supervisé". En fonction de ce choix, les méthodes de programmation et d'adressage sont différents.

#### Quatre architectures sont possibles :

#### 6.1 Système "Stand-alone"

- 6.1.1 avec l'adressage des modules en local (avec la molette)
- 6.1.2 avec l'adressage des modules à distance (sur PC avec le logiciel)

#### 6.2 Système Supervisé

- 6.2.1 avec l'adressage des modules en local (avec la molette)
- 6.2.2 avec l'adressage des modules à distance (sur PC avec le logiciel)

#### 6.1 Système "Stand-alone"

. Stand-alone = système autonome qui ne nécessite pas une GTC (Gestion Technique Centralisée) sur ordinateur. Tout peut rester dans l'enveloppe.

#### 6.1.1 avec l'adressage des modules en local (avec la molette)

Avantages de l'adressage en local :

- Aucun logiciel de configuration n'est nécessaire pour configurer/ adresser l'installation
- L'utilisation d'un ordinateur n'est pas nécessaire pour faire les différents réglages (configurations, adressage, test) ainsi que pour utiliser le système (visualisation des données, alertes, historique …). Tout peut donc être réalisé en local avec le Mini Configurateur Modulaire (réf.4 149 36/37). [Se référer à la fiche technique de ce module pour plus de détails].
- Aucunes interfaces de communication n'est nécessaire.
- L'installation peut être réalisée sans l'intervention d'un Système Intégrateur

#### Procédure de programmation :

. Pour les modules EMS CX<sup>3</sup> concernés, elle doit obligatoirement se faire via les micro-switch (Cf. § "Configuration du Module")

#### Procédure d'adressage :

. Pour tous les modules EMS CX3, elle doit : obligatoirement se faire via la molette crantée située sur la partie supérieure des modules. . La molette est crantée de 0 à 9 afin de localement définir l'adresse Modbus des modules EMS  $CX^3$ 

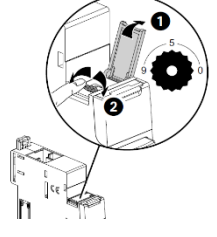

#### Note pour le module de mesure "3x monophasé" :

Ce module doit être considéré comme 3 modules avec 3 différentes adresses Modbus. Le module prend automatiquement les deux adresses qui suivent immédiatement celle programmée (ex. adresse programmée = 12, adresses du module 12, 13 et 14).

#### Conséquences de l'adressage en local :

. Tous les modules EMS CX<sup>3</sup> doivent être adressés localement

- . Adresses disponibles : de 1 à 9
- . Adresse 0 non autorisée

. Il est possible de donner la même adresse à plusieurs modules EMS CX<sup>3</sup>, afin de regrouper plusieurs fonctions du moment qu'ils sont reliés au même circuit électrique. Par exemple : il est possible de donner la même adresse à un module EMS CX<sup>3</sup> d'état CA+SD (réf.4 149 29), un module EMS CX<sup>3</sup> de commande et un module EMS CX<sup>3</sup> de mesure. Ainsi à distance sur un PC ou sur l'écran en local il est possible sur la même page de voir toutes ces fonctions en même temps car relatives au même circuit [Voir schéma ci-dessous]. . Avec le Mini Configurateur Modulaire (avec un écran en local) :

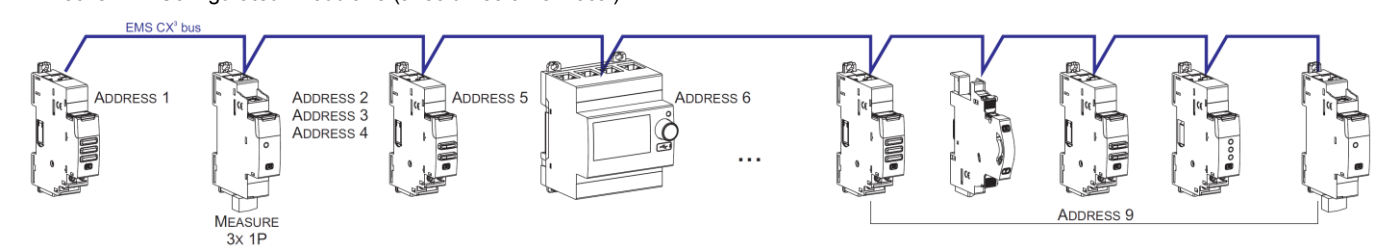

#### Note pour le Mini Configurateur Modulaire :

. Il est possible de lui assigner la même adresse qu'un autre module EMS CX<sup>3</sup> en allant dans son Menu : programmation

. Le Mini Configurateur Modulaire peut être placé n'importe où sur le Bus EMS CX3.

```
Fiche technique : F02338FR/03 Mise à jour : 30/09/2020 Créée le : 21/10/2016
```
#### 6. ARCHITECTURES DU SYSTEME (suite)

#### 6.1 Système "Stand-alone" (suite)

#### 6.1.2 avec l'adressage des modules à distance (sur PC avec le logiciel)

Avantages de l'adressage à distance :

- Toute la configuration des modules (fonctions et adresses) se fait à distance sur ordinateur
- Logiciel de configuration téléchargeable gratuitement
- Détection automatique des modules EMS CX<sup>3</sup> (adresse et fonction)
- Possibilités de réglages supplémentaires : définir un seuil de consommation pour le délestage
- Adressage décuplé : jusqu'à 30 adresses Modbus dans un système

#### Procédure de programmation :

. Pour les modules EMS CX<sup>3</sup> concernés : possible via les micro-switch sur le côté latéral de chaque module EMS CX<sup>3</sup> ou via le logiciel de configuration (Cf. § "Configuration du module")

#### Procédure d'adressage :

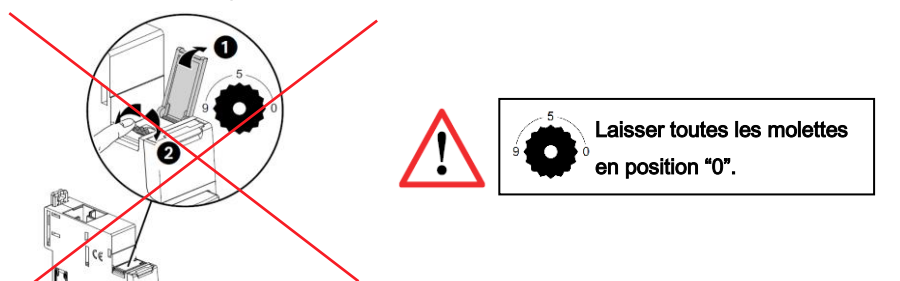

. Il n'est pas nécessaire d'adresser physiquement les modules EMS CX<sup>3</sup> via la molette. Laisser toutes les molettes en position "0". Toutes les étapes telles la configuration et l'adressages se font à distance via le logiciel de configuration (téléchargeable gratuitement). . Avec l'utilisation du logiciel de configuration, une détection automatique des modules EMS CX<sup>3</sup> se fait (adresse et fonctions de chaque module). Il n'est alors plus possible d'assigner physiquement (via la molette) les adresses et les fonctions des modules (via les micro-switch). Note : Il est alors obligatoire de se connecter au Mini Configurateur Modulaire via son port micro USB à l'aide d'un câble micro USB-USB. [Cf. Fiche technique du Mini Configurateur Modulaire EMS CX<sup>3</sup> ]

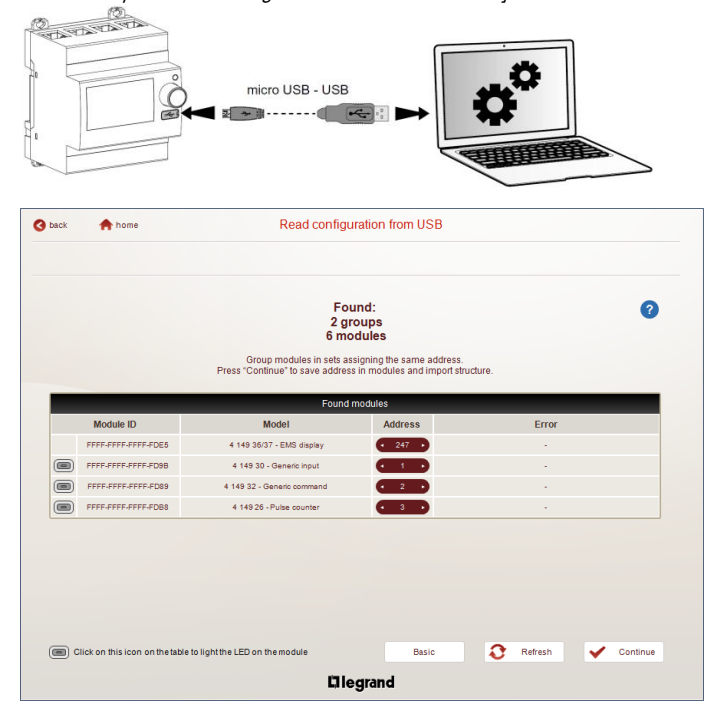

#### Note pour le module de mesure "3x monophasé" :

Ce module doit être considéré comme 3 modules avec 3 différentes adresses Modbus. Le module prend automatiquement les deux adresses qui suivent immédiatement celle programmée (ex. adresse programmée = 2, adresses du module 2, 3 et 4).

Fiche technique : F02338FR/03 Mise à jour : 30/09/2020 Créée le : 21/10/2016

#### 6. ARCHITECTURES DU SYSTEME (suite)

#### 6.1 Système "Stand-alone" (suite)

#### 6.1.2 avec l'adressage des modules à distance (sur PC avec le logiciel) (suite)

#### Conséquences de l'adressage en local via la molette :

- Pour 1 Mini Configurateur Modulaire (réf. 4 149 36/37) :
	- o Jusqu'à 30 groupes de modules EMS CX<sup>3</sup>. Il est possible de donner la même adresse à plusieurs modules EMS CX<sup>3</sup>, afin de regrouper plusieurs fonctions du moment qu'elles sont reliées au même circuit électrique. Par exemple : il est possible de donner la même adresse à un module EMS CX<sup>3</sup> d'état CA+SD (réf.4 149 29), un module EMS CX<sup>3</sup> de commande et un module EMS CX<sup>3</sup> de mesure. Ainsi à distance sur un PC ou sur l'écran en local il est possible sur la même page de voir toutes ces fonctions en même temps car relatives au même circuit [Voir schéma ci-dessous].

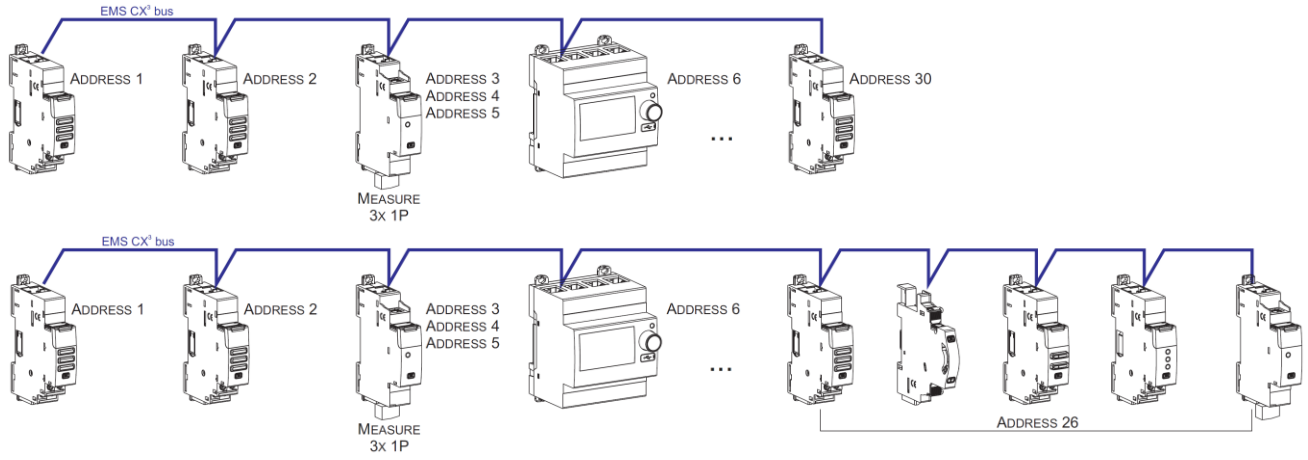

#### Note pour le Mini Configurateur Modulaire :

- . Il est possible de lui assigner la même adresse qu'un autre module EMS CX<sup>3</sup> en allant dans son Menu : programmation
- . Le Mini Configurateur Modulaire peut être placé n'importe où sur le Bus.

#### 6.2 Système "Supervisé" (utilisation d'une GTC)

. Système Supervisé = Système qui est utilisé à distance via une GTC (Gestion Technique Centralisée) sur ordinateur.

#### 6.2.1 Système Supervisé avec un adressage en local (avec la molette)

Avantages de l'adressage en local :

- Aucun logiciel de configuration n'est nécessaire pour configurer/ adresser l'installation
- L'installation peut être réalisée sans l'intervention d'un Système Intégrateur

#### Procédure de programmation :

. Pour les modules EMS CX<sup>3</sup> concernés : obligatoirement via les micro-switch sur le côté latéral de chaque module EMS CX<sup>3</sup> (Cf. § "Configuration du module")

#### Procédure d'adressage :

. Pour tous les modules EMS CX<sup>3</sup>, elle doit : obligatoirement se faire via la molette crantée située sur la partie supérieure des modules.

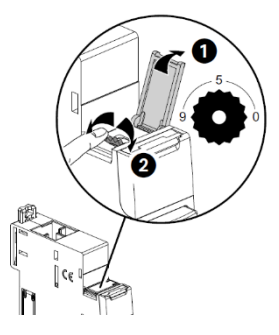

. La molette est crantée de 0 à 9 afin de localement définir l'adresse Modbus des modules EMS CX<sup>3</sup> Dans ce cas, l'adresse Modbus du module EMS CX<sup>3</sup> ou groupes de modules (plusieurs fonctions sous une même adresse) se fait en prenant en compte l'adresse de l'interface de communication Modbus/EMS CX<sup>3</sup> qui doit être considérée comme la dizaine et l'adresse des modules EMS CX<sup>3</sup> comme l'unité (ex. adresse de l'interface n°1 =  $10 \rightarrow$  Adresse du module n° 5 = adresse Modbus 15)

#### Note pour le module de mesure "3x monophasé" :

Ce module doit être considéré comme 3 modules avec 3 différentes adresses Modbus. Le module prend automatiquement les deux adresses qui suivent immédiatement celle programmée (ex. adresse programmée = 12, adresses du module 12, 13 et 14).

Fiche technique : F02338FR/03 Mise à jour : 30/09/2020 Créée le : 21/10/2016

#### 6. ARCHITECTURES DU SYSTEME (suite)

6.2 Système "Supervisé" (utilisation d'une GTC) (suite)

#### 6.2.1 Système Supervisé avec un adressage en local (avec la molette) (suite)

Conséquences de l'adressage en local via la molette :

. Tous les modules EMS CX<sup>3</sup> doivent être adressés localement

- . Adresses disponibles : de 1 à 9
- . Adresse 0 non autorisée

Dans ce cas, l'adresse Modbus du module EMS CX<sup>3</sup> ou groupes de modules (plusieurs fonctions sous une même adresse) se fait en prenant en compte l'adresse de l'interface de communication Modbus/EMS CX3 qui doit être considérée comme la dizaine et l'adresse des modules EMS CX<sup>3</sup> comme l'unité (ex. adresse de l'interface n°1 = 10 → Adresse du module n° 5 = adresse Modbus 15)

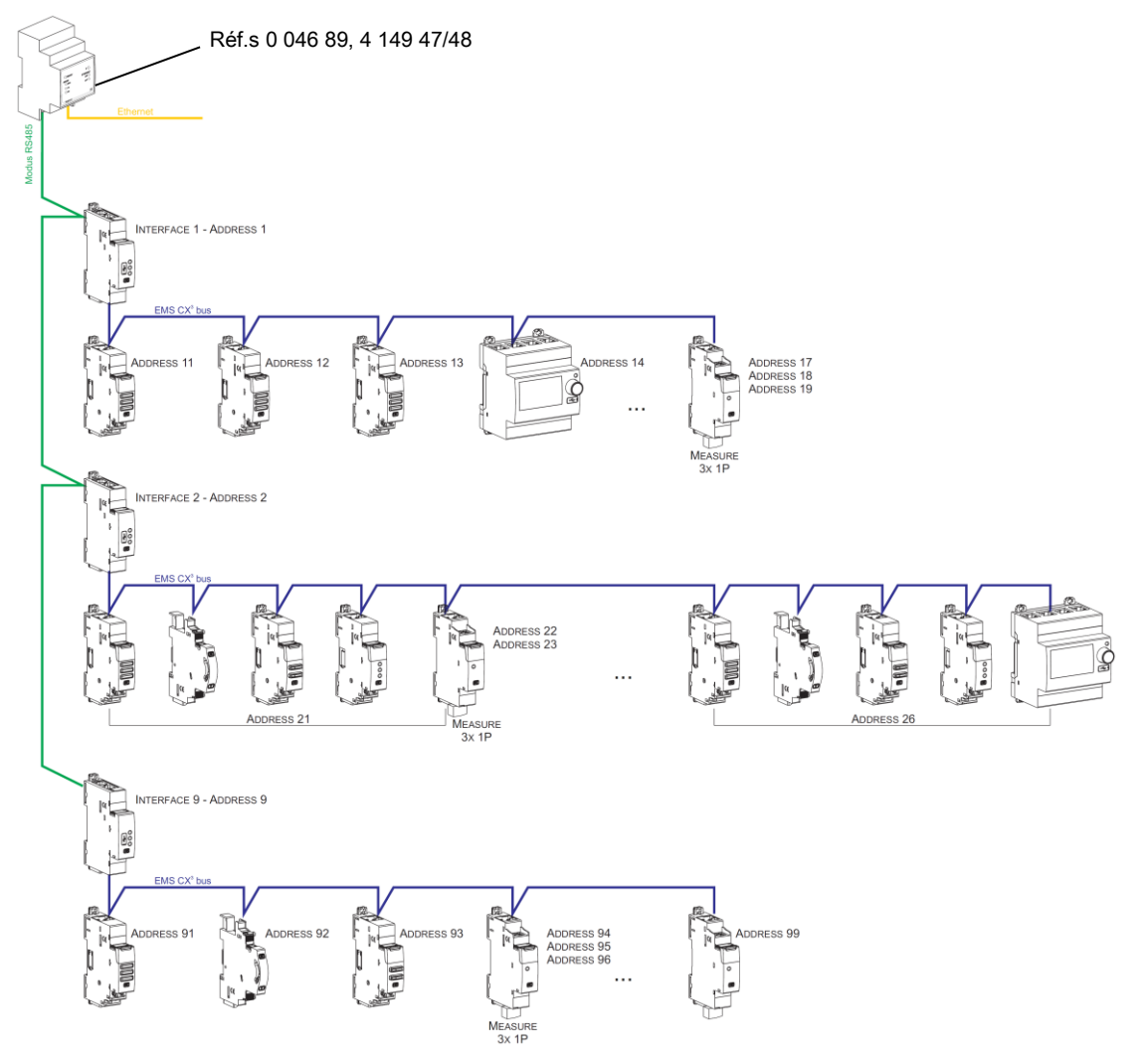

#### Conséquences sur l'architecture du système :

- Avec 1 interface IP/Modbus (réf.0 046 89) :
	- o Jusqu'à 81 adresses Modbus
	- o Limite de 9 interfaces Modbus/EMS CX<sup>3</sup> ou maximum 1000 mètres de câble Modbus (câble Belden 9842, Belden 3106A ou équivalent) ou 50 mètres de câble catégorie 6 (UTP ou FTP).
- Avec 1 interface Modbus/EMS CX3 (réf.4 149 40) :

o Jusqu'à 30 modules ou groupes de modules EMS CX<sup>3</sup> (ex. 30 modules groupés par fonctions avec une adresse de1 à 9) . Il est possible de donner la même adresse à plusieurs modules EMS CX3, afin de regrouper plusieurs fonctions du moment qu'elles sont reliées au même circuit électrique. Par exemple : il est possible de donner la même adresse à un module EMS CX<sup>3</sup> d'état CA+SD (réf.4 149 29), un module EMS CX<sup>3</sup> de commande et un module EMS CX<sup>3</sup> de mesure. Ainsi à distance sur un PC ou sur l'écran en local il est possible sur la même page de voir toutes ces fonctions en même temps car relatives au même circuit [Voir schéma ci-dessus].

Note : même avec l'adressage en local (avec la molette), l'interface Modbus/EMS CX<sup>3</sup> fait une détection automatique des modules EMS CX<sup>3</sup> (caractéristiques, fonctions et configuration).

Fiche technique : F02338FR/03 Mise à jour : 30/09/2020 Créée le : 21/10/2016

#### 6. ARCHITECTURES DU SYSTEME (suite)

6.2 Système "Supervisé" (utilisation d'une GTC) (suite)

#### 6.2.2 Système Supervisé avec un adressage à distance (sur PC avec le logiciel)

Avantages de l'adressage à distance :

- Toute la configuration des modules (fonctions et adresses) se fait à distance sur ordinateur
- Logiciel de configuration téléchargeable gratuitement
- Détection automatique des modules EMS CX<sup>3</sup> (adresse et fonction)
- Possibilités de réglages supplémentaires : possibilité de définir un seuil de consommation pour le délestage
- Adressage supplémentaire : jusqu'à 32 interfaces Modbus/EMS CX<sup>3</sup> dans un système
- Adressage supplémentaire : jusqu'à 247 adresses Modbus dans un système

#### Procédure de programmation :

. Pour les modules EMS CX<sup>3</sup> concernés : possible via les micro-switch sur le côté latéral de chaque module EMS CX<sup>3</sup> ou via le logiciel de configuration (Cf. § "Configuration du module")

#### Procédure d'adressage :

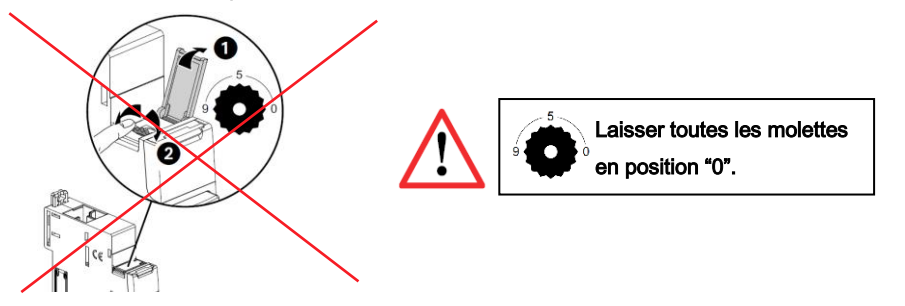

. Il n'est pas nécessaire d'adresser physiquement les modules EMS CX<sup>3</sup> via la molette. Laisser toutes les molettes en position "0". Toutes les étapes telles la configuration et l'adressages se font à distance via le logiciel de configuration (téléchargeable gratuitement). . Avec l'utilisation du logiciel de configuration, une détection automatique des modules EMS CX<sup>3</sup> se fait (adresse et fonctions de chaque module). Il n'est alors plus possible d'assigner physiquement (via la molette) les adresses et les fonctions des modules (via les micro-switch). Note : Il est alors obligatoire de se connecter à chacune des interfaces Modbus/EMS CX<sup>3</sup> via leur port micro USB à l'aide d'un câble micro USB-USB (une interface à la fois). [Cf. § "Port USB en face avant" de ce document]

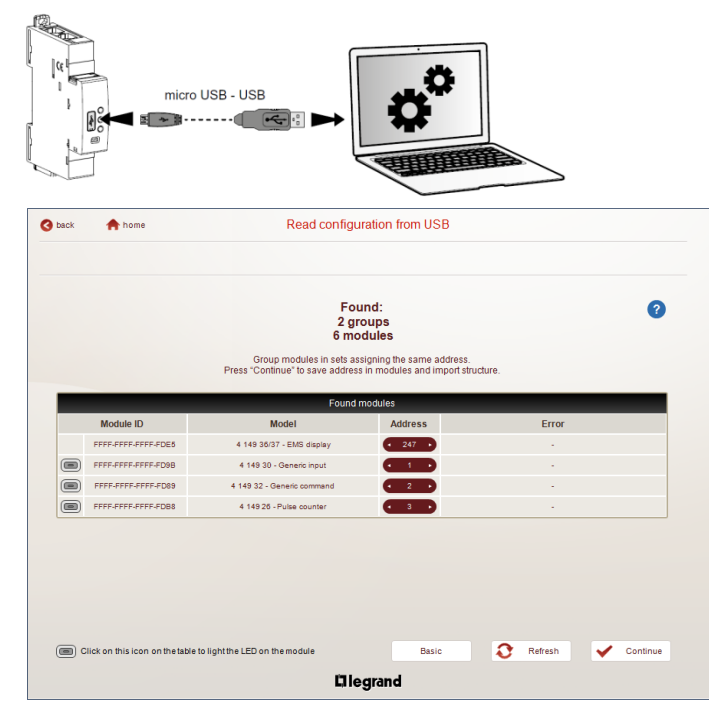

#### Note pour le module de mesure "3x monophasé" :

Ce module doit être considéré comme 3 modules avec 3 différentes adresses Modbus. Le module prend automatiquement les deux adresses qui suivent immédiatement celle programmée (ex. adresse programmée = 2, adresses du module 2, 3 et 4).

Fiche technique : F02338FR/03 Mise à jour : 30/09/2020 Créée le : 21/10/2016

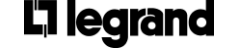

#### 6. ARCHITECTURES DU SYSTEME (suite)

6.2 Système "Supervisé" (utilisation d'une GTC) (suite)

#### 6.2.2 Système Supervisé avec un adressage à distance (sur PC avec le logiciel) (suite)

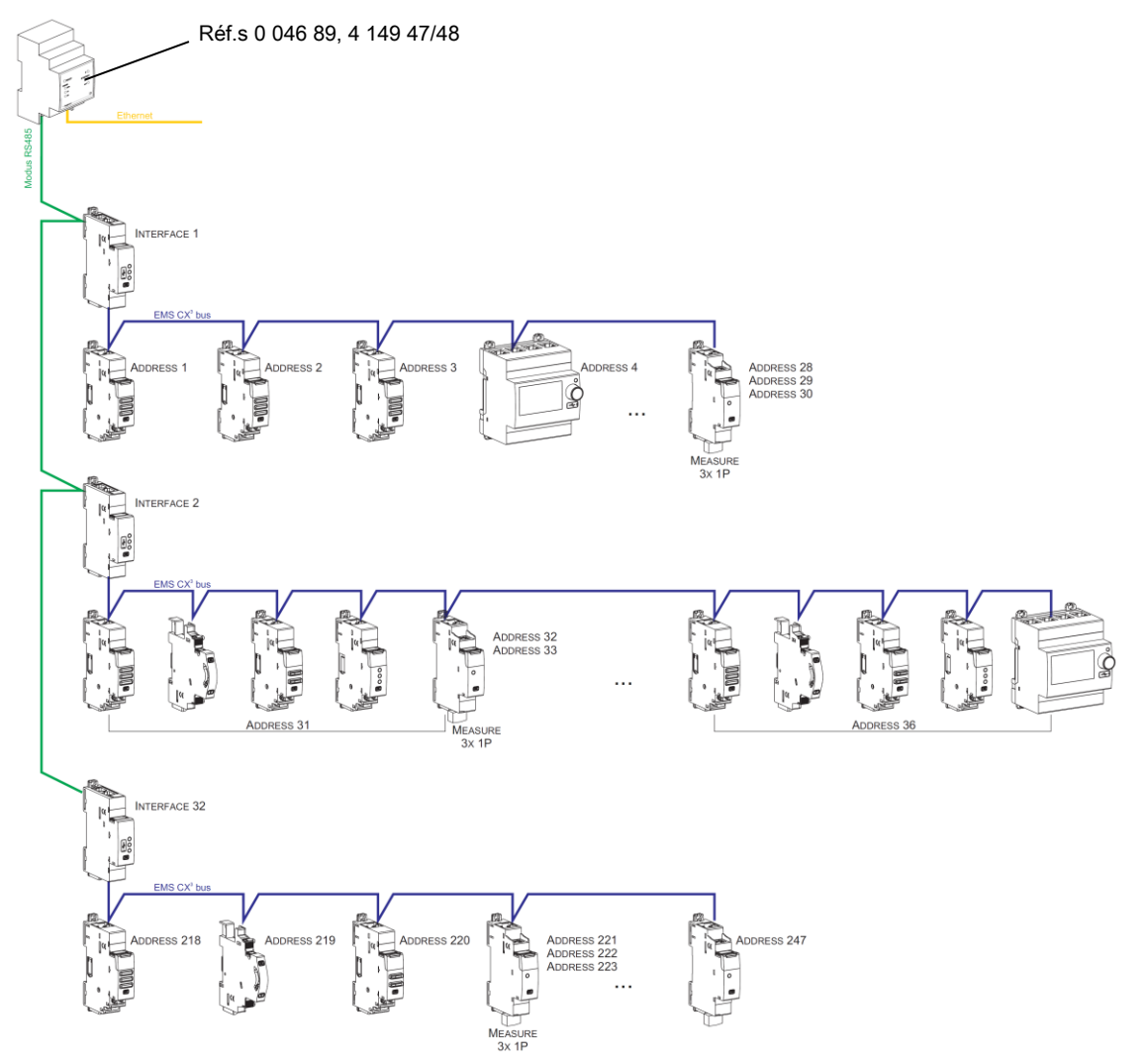

#### Conséquences sur l'architecture du système :

- Avec 1 interface IP/Modbus (réf.0 046 89) :
	- o Jusqu'à 247 adresses Modbus
	- o Du fait du Modbus : limite de 32 interfaces Modbus/EMS CX<sup>3</sup> ou maximum 1000 mètres de câble Modbus (câble Belden 9842, Belden 3106A ou équivalent) ou 50 mètres de câble catégorie 6 (UTP ou FTP).
- Avec 1 interface Modbus/EMS CX<sup>3</sup> (réf.4 149 40) :

o Jusqu'à 30 modules ou groupes de modules EMS CX<sup>3</sup> (ex. 30 modules groupés par fonctions avec une adresse de1 à 30) . Il est possible de donner la même adresse à plusieurs modules EMS CX3, afin de regrouper plusieurs fonctions du moment qu'elles sont reliées au même circuit électrique. Par exemple : il est possible de donner la même adresse à un module EMS CX<sup>3</sup> d'état CA+SD (réf.4 149 29), un module EMS CX<sup>3</sup> de commande et un module EMS CX<sup>3</sup> de mesure. Ainsi à distance sur un PC ou sur l'écran en local il est possible sur la même page de voir toutes ces fonctions en même temps car relatives au même circuit [Voir schéma ci-dessous].

L<sub>i</sub> legrand

#### 6. ARCHITECTURES DU SYSTEME (suite)

6.2 Système "Supervisé" (utilisation d'une GTC) (suite)

6.2.2 Système Supervisé avec un adressage à distance (sur PC avec le logiciel) (suite) :

#### RS485 Schéma de câblage :

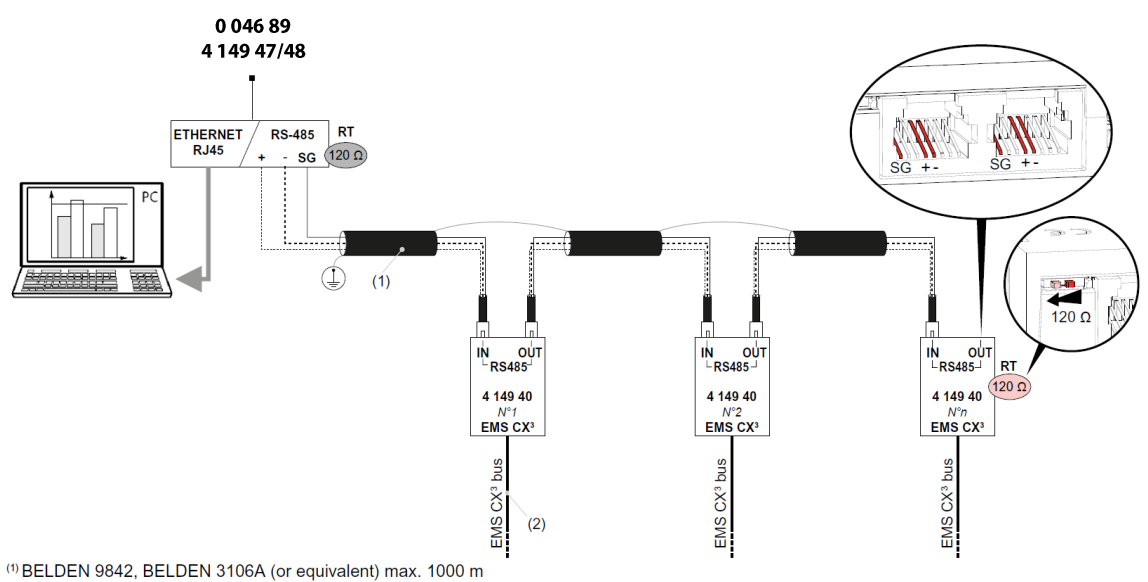

Cat. 6 (FTP/UTP) max. 50 m

 $(2)$  4 149 01/02/03 - 4 149 07/08/09

Note il n'est pas obligatoire de dédier une interface RS485 / IP pour le système EMS CX<sup>3</sup>. Il est possible de mixer plusieurs modules RS485.

#### 7. CONFORMITES ET AGREMENTS

#### Conformité aux normes :

- . Conforme à la Directive CEM n° 2014/30/EU
- . Conforme à la Directive sur la basse tension n° 2014/35/EU.
- . Compatibilité électromagnétique :
- IEC/EN 61131-2

#### Respect de l'environnement - Réponse aux directives de l'Union Européenne :

. Conformité à la directive 2011/65/UE modifiée par la directive 2015/863 (RoHS 2) relative à la limitation de l'utilisation de certaines substances dangereuses dans les équipements électriques et électroniques.

. Conformité au décret 94-647 du 27/07/04.

. Conformité au règlement REACH (1907/2006) : à la date de publication de ce document, aucune substance insérée dans l'annexe XIV (mise à jour le 27/06/2018) n'est présente dans ces produits.

. Directive DEEE (2019/19/EU) : la commercialisation de ce produit fait l'objet d'une contribution aux éco-organismes chargés, pour chaque pays d'Europe, de piloter la fin de vie des produits dans le champ d'application de la directive européenne sur les Déchets d'Equipements Electriques et Electroniques.

#### Matières plastiques :

. Matières plastiques sans halogène

. Marquage des pièces conforme à ISO 11469 et ISO 1043.

#### Emballages :

. Conception et fabrication des emballages conformes au décret 98-638 du 20/07/98 et à la directive 94/62/CE.

#### Profil environnemental produit :

. Document PEP disponible

#### Agréments obtenus :

. Voir liste des agréments disponibles.

#### Logiciel d'installation :

. XL PRO3.

Fiche technique : F02338FR/03 Mise à jour : 30/09/2020 Créée le : 21/10/2016

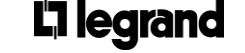